# **МОНИТОР ВИДЕОДОМОФОНА**

ПАСПОРТ И РУКОВОДСТВО ПО УСТАНОВКЕ И ЭКСПЛУАТАЦИИ

- **EasyMon (PoE)**
- **EasyMon-4W (PoE)**

**EasyMon-WiFi (PoE)**

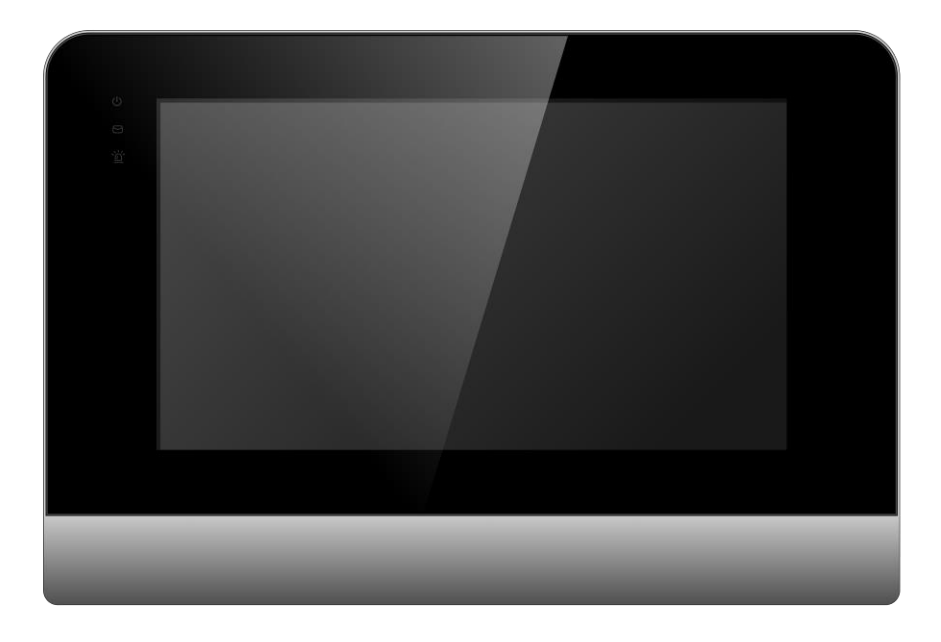

Производитель оставляет за собой право вносить изменения в характеристики и функции изделия без предварительного уведомления, в целях повышения качества и производительности изделия.

#### Оглавление

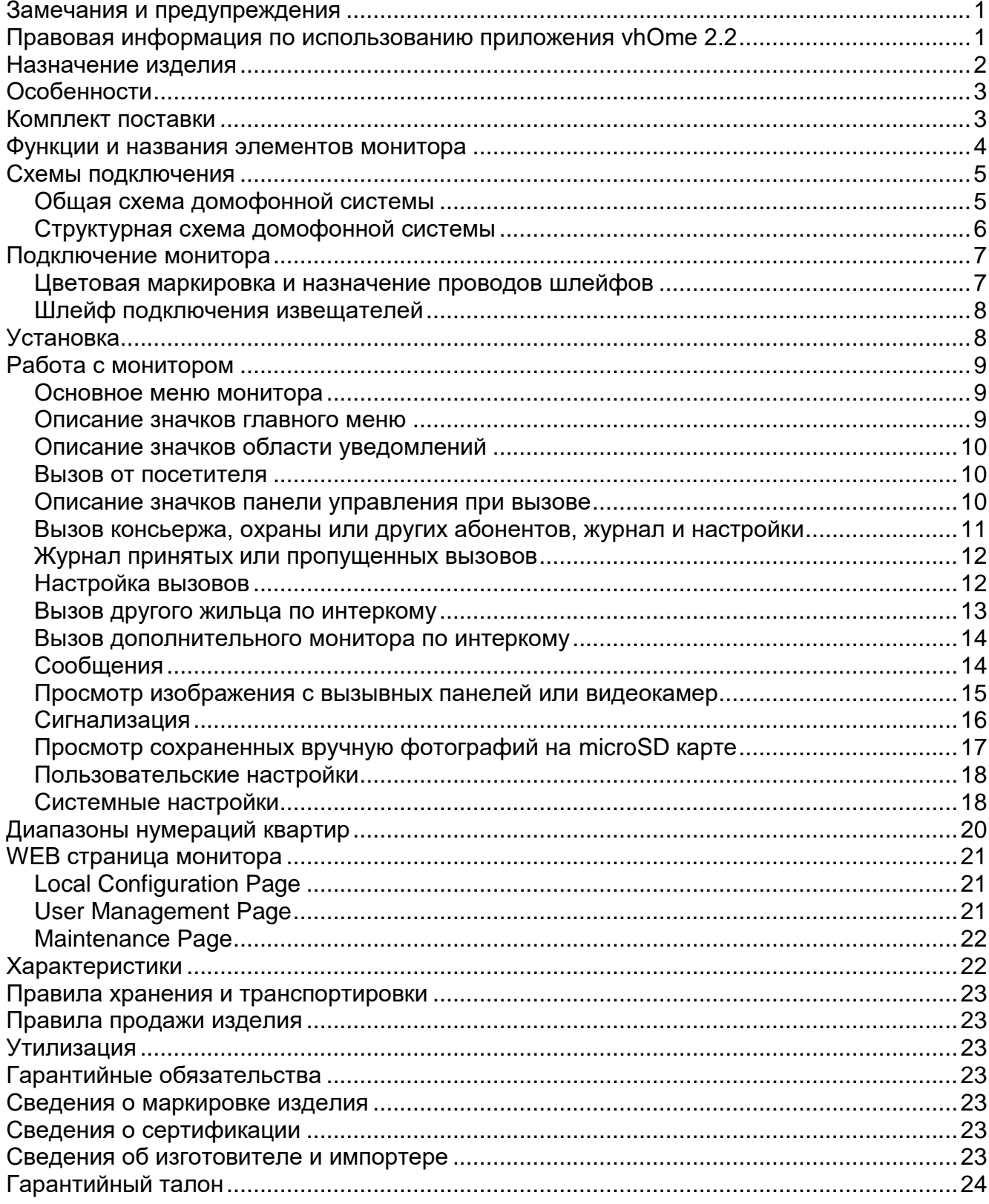

#### **Замечания и предупреждения**

<span id="page-2-0"></span>Для предотвращения нанесения вреда здоровью и имуществу внимательно ознакомьтесь с данным разделом.

#### **При эксплуатации изделия запрещается:**

- 1. Устанавливать изделие в непроветриваемых нишах или замуровывать изделие в стену. Это может вызвать повреждение изделия или пожар.
- 2. Самостоятельно разбирать, ремонтировать или модернизировать изделие. Это может вызвать поражение электрическим током, пожар или повреждение изделия.
- 3. Подключать к изделию другие устройства без отключения питания. Это может вызвать повреждения других устройств и изделия.
- 4. Использовать изделия во влажных помещениях. Это может вызвать поражение электрическим током или пожар.
- 5. Использовать воду или другие жидкости для чистки изделия. Используйте только сухую ткань, чтобы избежать поражения электрическим током.

#### **Замечания по эксплуатации изделия:**

- 1. Монитор при работе может быть теплым, это не является неисправностью изделия.
- 2. Избегайте попадания прямых солнечных лучей на изделие и не размещайте изделие вблизи нагревательных элементов.
- 3. Избегайте попадания посторонних предметов в корпус изделия. Это может вызвать повреждение изделия.
- 4. Не размещайте какие-либо предметы на корпусе изделия.
- 5. Если изделие издает странный шум, отключите монитор и обратитесь в сервисный центр.

#### **В случае выявления неисправности изделия обратитесь в сервисный центр поставщика.**

Адрес гарантийного сервисного центра ООО «ТАНТОС»: 129337 г. Москва, улица Красная Сосна, дом 2, корп. 1, стр.1, телефон +7 (495) 739-22-83, доб. 6204

#### **Производитель не несет ответственности за любой вред, нанесенный вследствие неправильного использования изделия.**

#### **Правовая информация по использованию приложения vhOme 2.2**

<span id="page-2-1"></span>1. Перед использованием приложения «vhOme 2.2» пользователь должен ознакомиться и согласиться с Пользовательским соглашением и Политикой конфиденциальности ТМ TANTOS, ссылки на которые предлагаются пользователю при установке приложения.

# www.tantos.pro

1

2. Приложение предназначено только для смартфонов на базе ОС Android и iOS. Приложение не предназначено для установки на планшеты.

3. Приложение не сохраняет и никуда не передает личные данные пользователя, за исключением адреса электронной почты. Адрес электронной почты предназначен только для создания учетной записи пользователя на сервере, подтверждения этой учетной записи и восстановления пароля в случае его утери, а также для возможности предоставления доступа к устройству другим лицам. Вся информация сохраняется в соответствии с законами РФ на территории РФ.

4. Приложение запрашивает использование геопозиции для подключения устройства к сети, т.к. в понятие геопозиция у производителей ОС смартфонов входит не только определение координат посредством навигационных систем, но и подключения к сетям Wi-Fi. Также использование геопозиции предназначено для определения часового пояса и выбора сервера уведомлений. Информация о геопозиции не хранится в приложении и никуда не передается.

5. Приложение предоставляется «как есть», с возможными ошибками и неточностями, ТМ TANTOS не несет ответственности за прямой или косвенный ущерб, связанный с использованием данного продукта.

6. ТМ TANTOS не несет ответственности за простои в работе оборудования, связанные с передачей информации через Интернет или другие сети, вызванные любыми факторами, при этом ТМ TANTOS делает все возможное для минимизации рисков простоя и обеспечивает пользователям своевременную техническую поддержку. Неработоспособность приложения не является гарантийным случаем для монитора EasyMon-WiFi (PoE), смотрите раздел «Гарантийные обязательства».

7. Пользователь несет ответственность за сохранность своих персональных данных на смартфоне, на котором установлено Приложение, а также фото или видеоматериалов, сохраненных в приложении. Пользователь несет полную ответственность в случае доступа к смартфону третьих лиц и выполнения каких-либо действий в мобильном приложении.

Более подробную информацию можно получить на сайте TM TANTOS:

Пользовательское соглашение: [https://tantos.pro/polz\\_soglashenie.html](https://tantos.pro/polz_soglashenie.html)

Политика конфиденциальности: [https://tantos.pro/privacy\\_policy.html](https://tantos.pro/privacy_policy.html)

#### **Назначение изделия**

<span id="page-3-0"></span>Монитор видеодомофона является технически сложным устройством бытового назначения. Монитор предназначен для установки внутри помещения для общения с посетителем через внешние вызывные панели, просмотра изображения от вызывных панелей или подключенных видеокамер, открывания двери или ворот, а также для записи изображений и видео от вызывных панелей или дополнительных видеокамер на внутреннюю память или microSD карту. Несколько мониторов могут быть объединены в одну систему с адресным интеркомом между ними.

# <span id="page-4-0"></span>**TANTOS**

#### **Особенности**

- 1. Сенсорный емкостной экран с диагональю 7 дюймов и разрешением 1024х600 пикселей.
- 2. Автоматическая или ручная запись видео или фото при вызове/просмотре на microSD или внутреннюю память (128Мб: 100 фото или 10 видеозаписей)
- 3. Поддержка microSD карты формата SDHC от 8 до 32 Гб
- 4. Запись звонков с голосовым сообщением посетителя
- 5. До 5 мониторов в интеркоме
- 6. Поддержка подключения обычной кнопки вызова (вход зоны сигнализации №8)
- 7. 10 мелодий вызова с индивидуальной настройкой
- 8. Поддержка проводной сигнализации на 8 зон
- 9. Питание PoE (IEEE802.3af) или DC 12V
- 10. Накладной монтаж
- 11. Подключение индивидуальной 4-х проводной AHD вызывной панели с разрешением до 2Мп (**только для моделей EasyMon-4W (PoE) и EasyMon-WiFi (PoE)**)
- 12. Встроенный модуль Wi-Fi для отправки уведомлений о вызове и сработке сигнализации на смартфон в приложение «vhOme 2.2» (**только для EasyMon-WiFi (PoE)**). Для работы приложения монитор EasyMon-WiFi (PoE) и смартфон должны иметь подключение к интернету. Инструкцию по подключению монитора EasyMon-WiFi (PoE) к приложению «vhOme 2.2» смотрите на сайте [http://tantos.pro](http://tantos.pro/) на странице устройства.

#### **Внимание:**

<span id="page-4-1"></span> Мониторы рассчитаны на работу только в составе многоквартирной системы с вызывными панелями EasyBuild

**Комплект поставки**

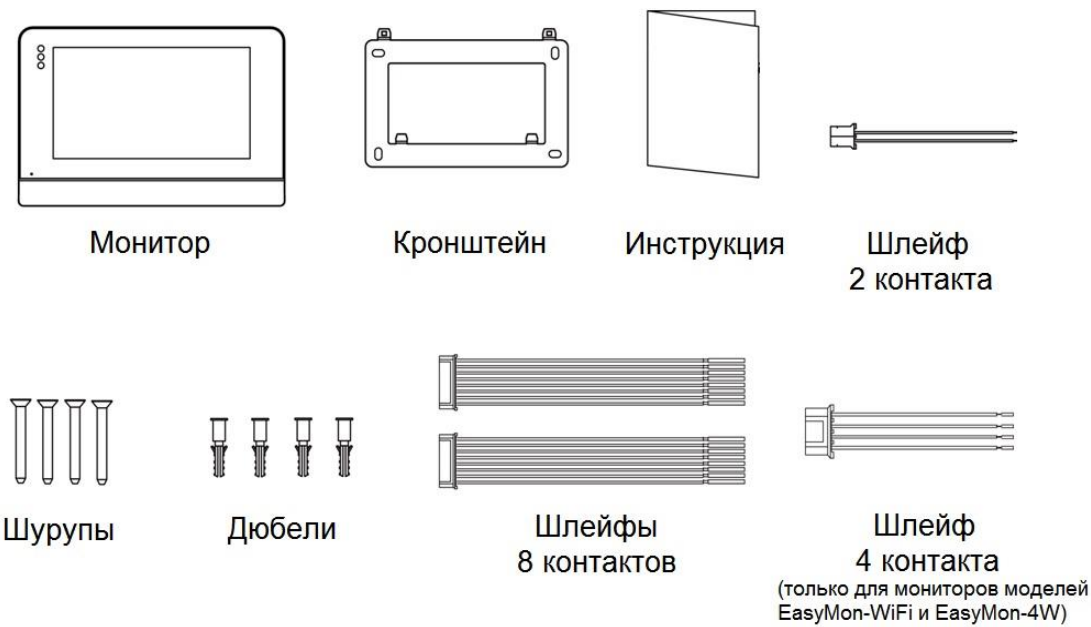

<span id="page-5-0"></span>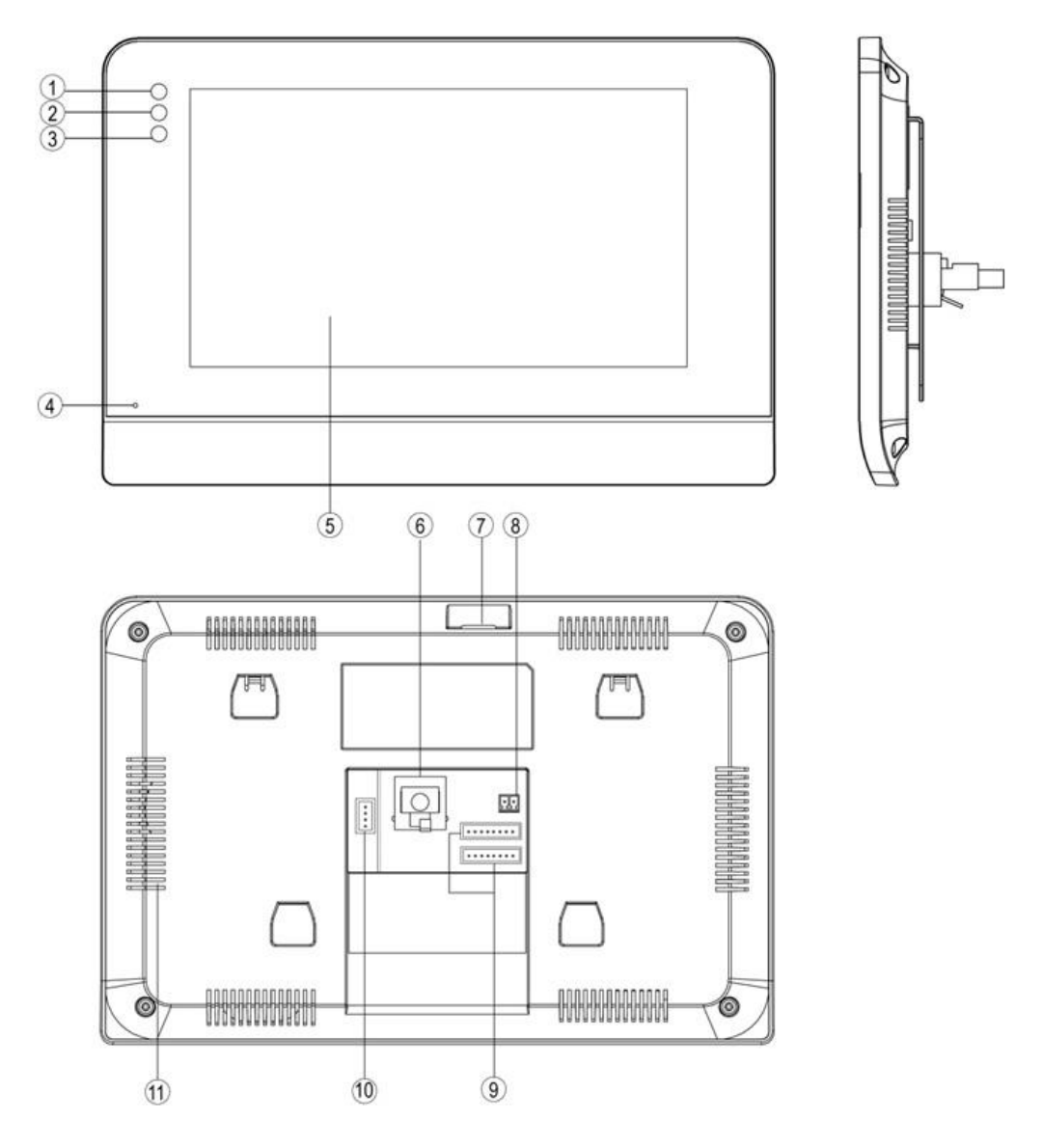

#### **Функции и названия элементов монитора**

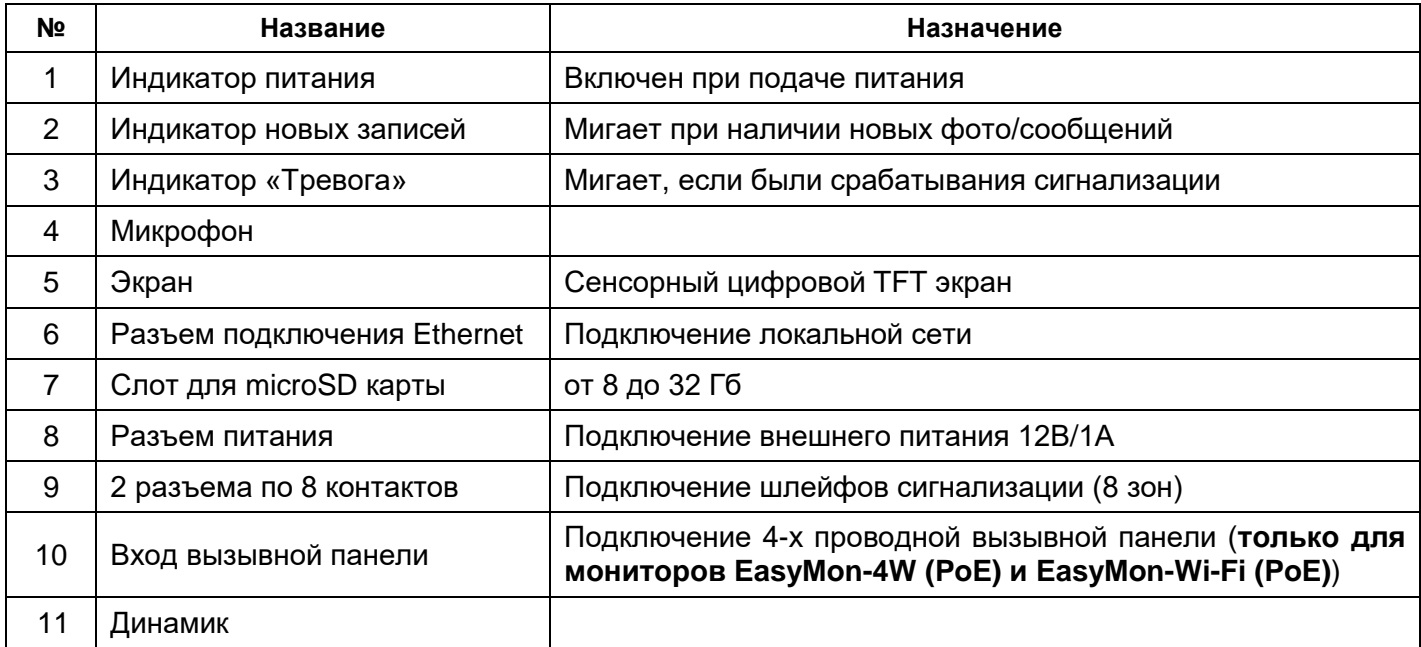

#### **Схемы подключения**

#### **Общая схема домофонной системы**

<span id="page-6-1"></span><span id="page-6-0"></span>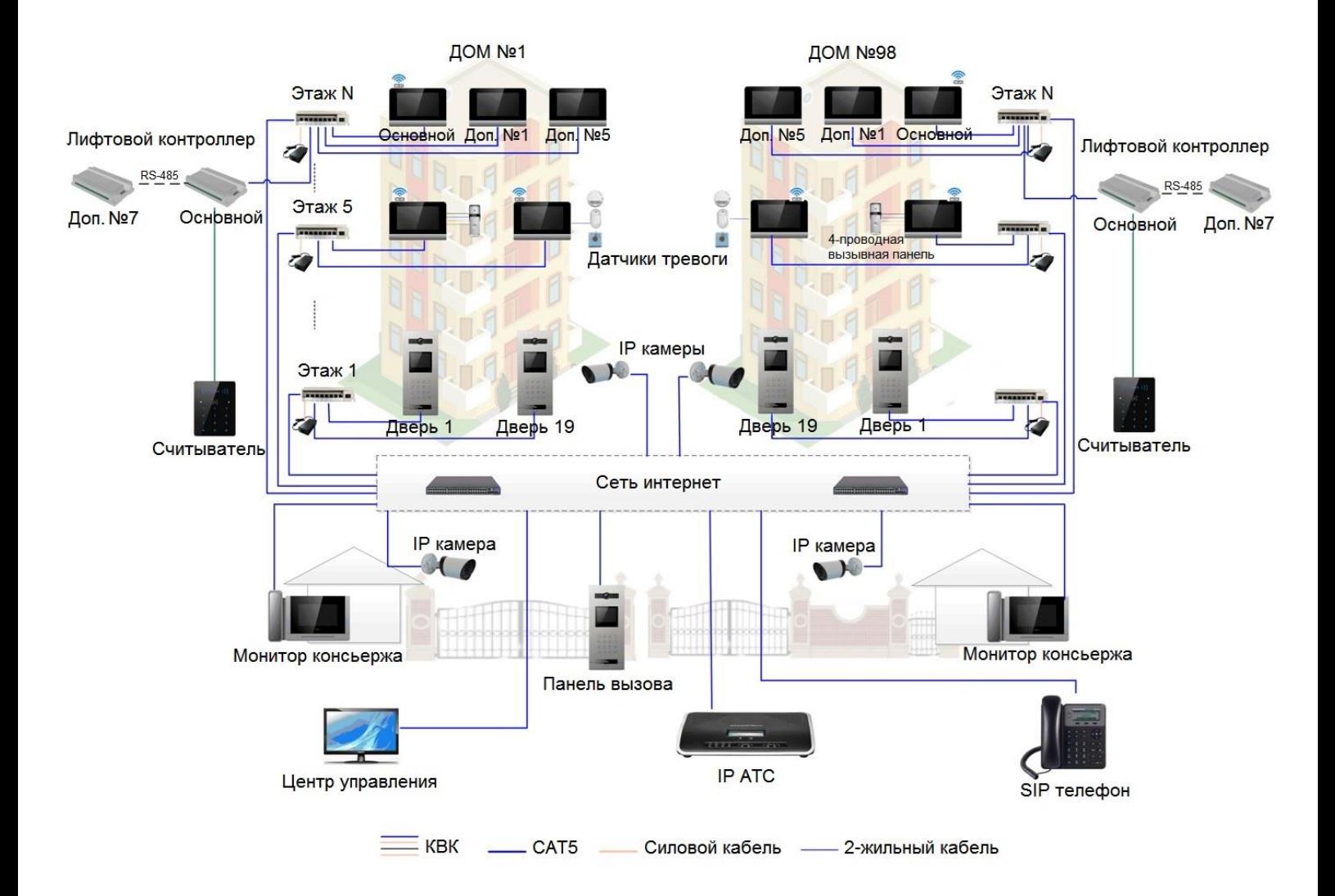

# <span id="page-7-0"></span>**OTANTOS**

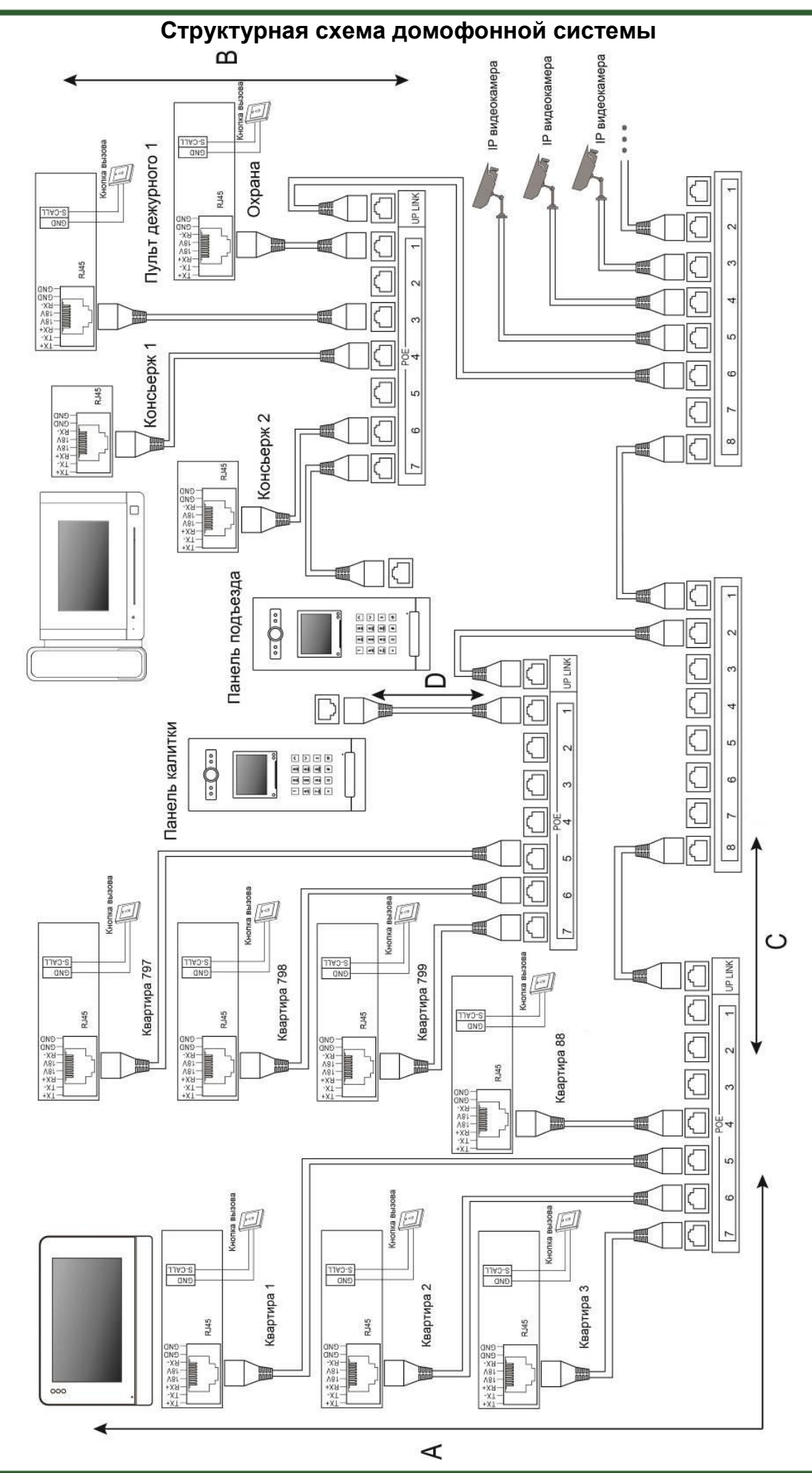

- A Дистанция от монитора до коммутатора.
- B Дистанция от пульта консьержа (охраны) до коммутатора.
- C Дистанция от коммутатора до коммутатора.
- D Дистанция от коммутатора до вызывной панели EasyBuild.

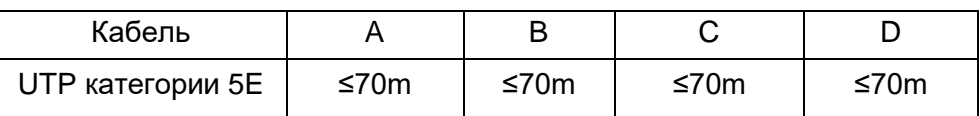

#### **Подключение монитора**

#### <span id="page-8-0"></span>**Внимание:**

- В мониторе EasyMon (PoE) разъем подключения 4-проводной панели не используется.
- Подключение стандартной кнопки вызова производится на вход ALM8 после предварительной настройки данной зоны в настройках монитора. Уведомления в мобильное приложение от стандартной кнопки вызова не приходят! Функция кнопки вызова предназначена для того, чтобы оповестить абонента о том, что посетитель находится непосредственно рядом с дверью.

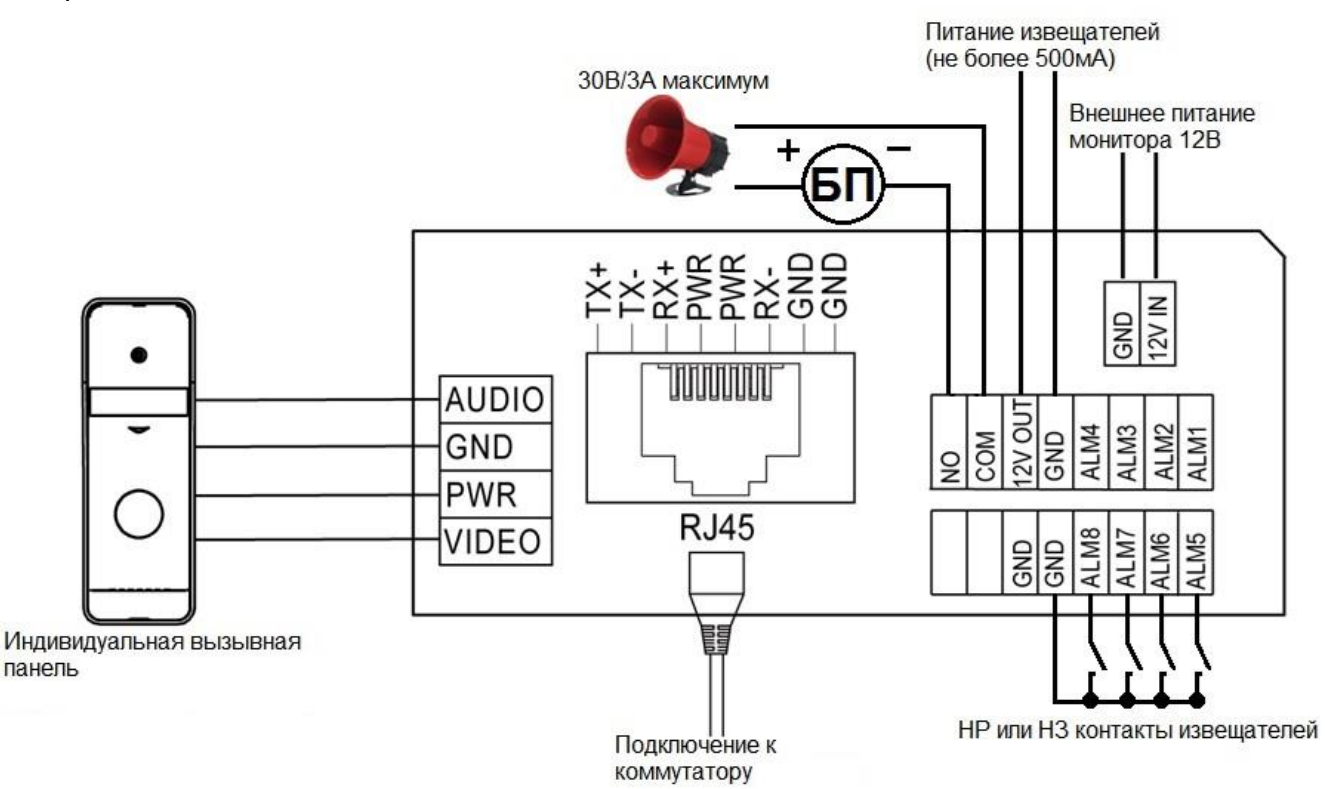

#### **Цветовая маркировка и назначение проводов шлейфов**

<span id="page-8-1"></span>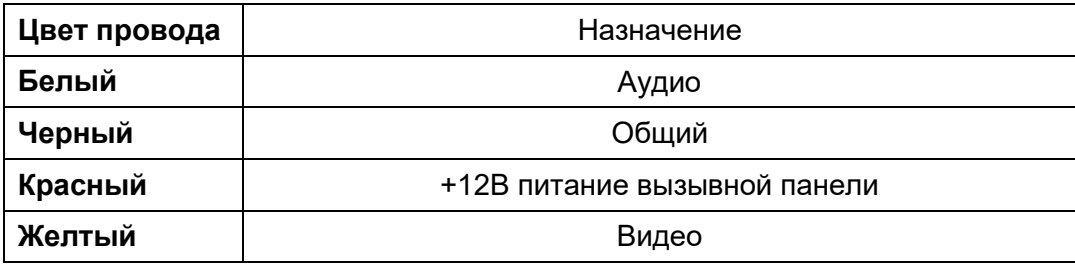

#### **Шлейф подключения извещателей**

<span id="page-9-0"></span>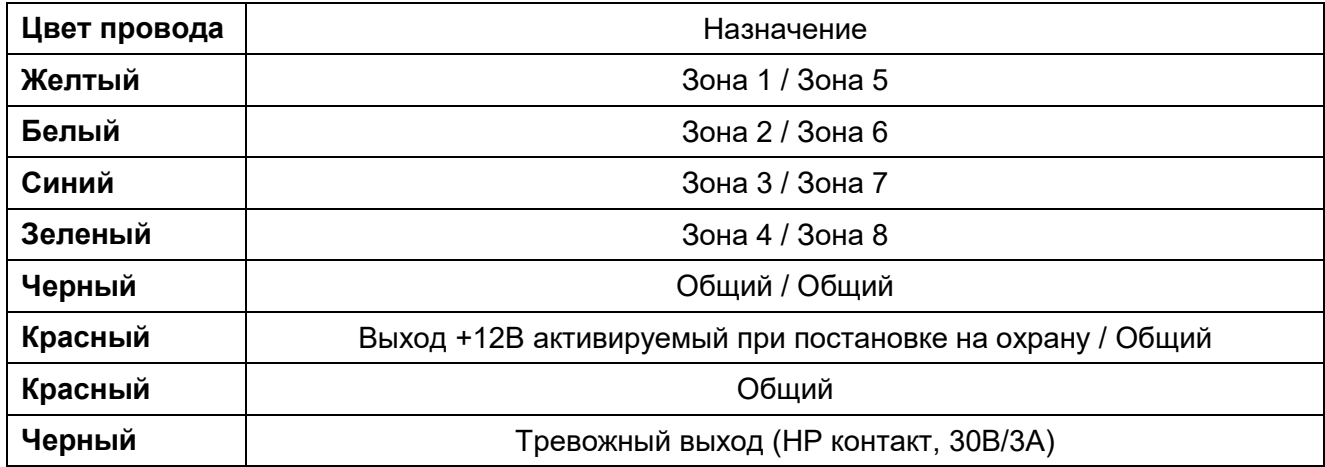

<span id="page-9-1"></span>**Внимание:** Максимальный ток по выходам +12В не более 500мА.

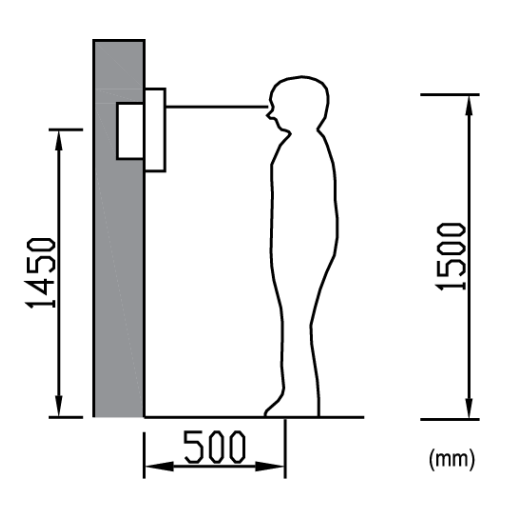

#### **Установка**

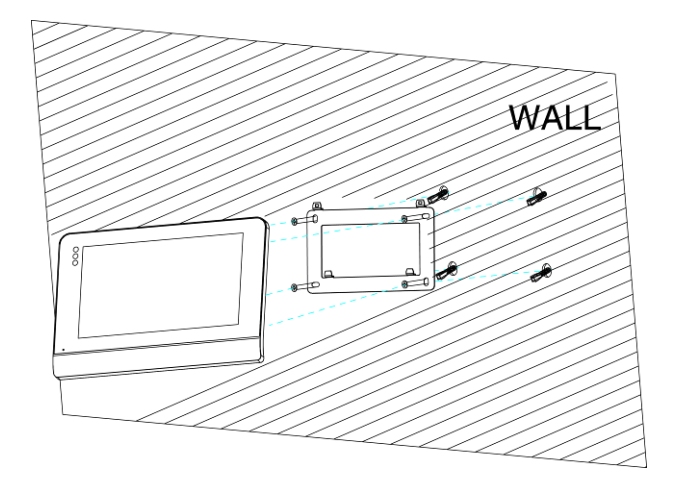

- 1. Определите место установки монитора. Высота установки выбирается пользователем. Рекомендуемая высота установки монитора: 1,5 метра.
- 2. Не подключайте питание до окончания выполнения всех подключений.
- 3. Снимите кронштейн с монитора.
- 4. Установите кронштейн монитора на стену.
- 5. Подключите кабели, согласно приведенной ранее схеме.
- 6. Закрепите монитор на кронштейне.

#### **Работа с монитором**

#### **Основное меню монитора**

<span id="page-10-1"></span><span id="page-10-0"></span>В режиме ожидания нажмите на любое место экрана, на экране отобразится основное меню, как показано на рисунке.

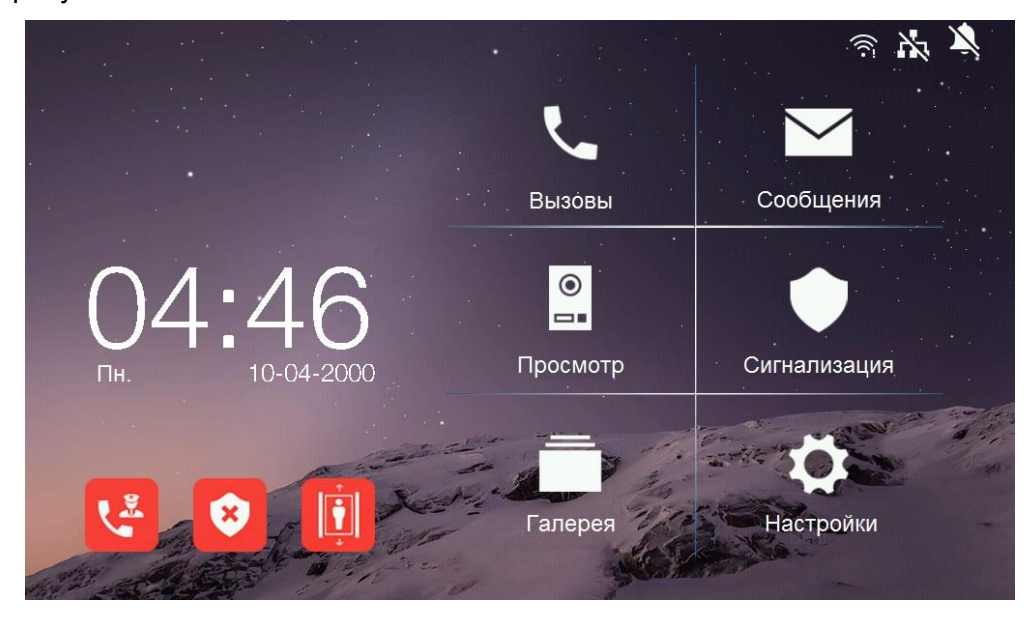

#### **Описание значков главного меню**

<span id="page-10-2"></span>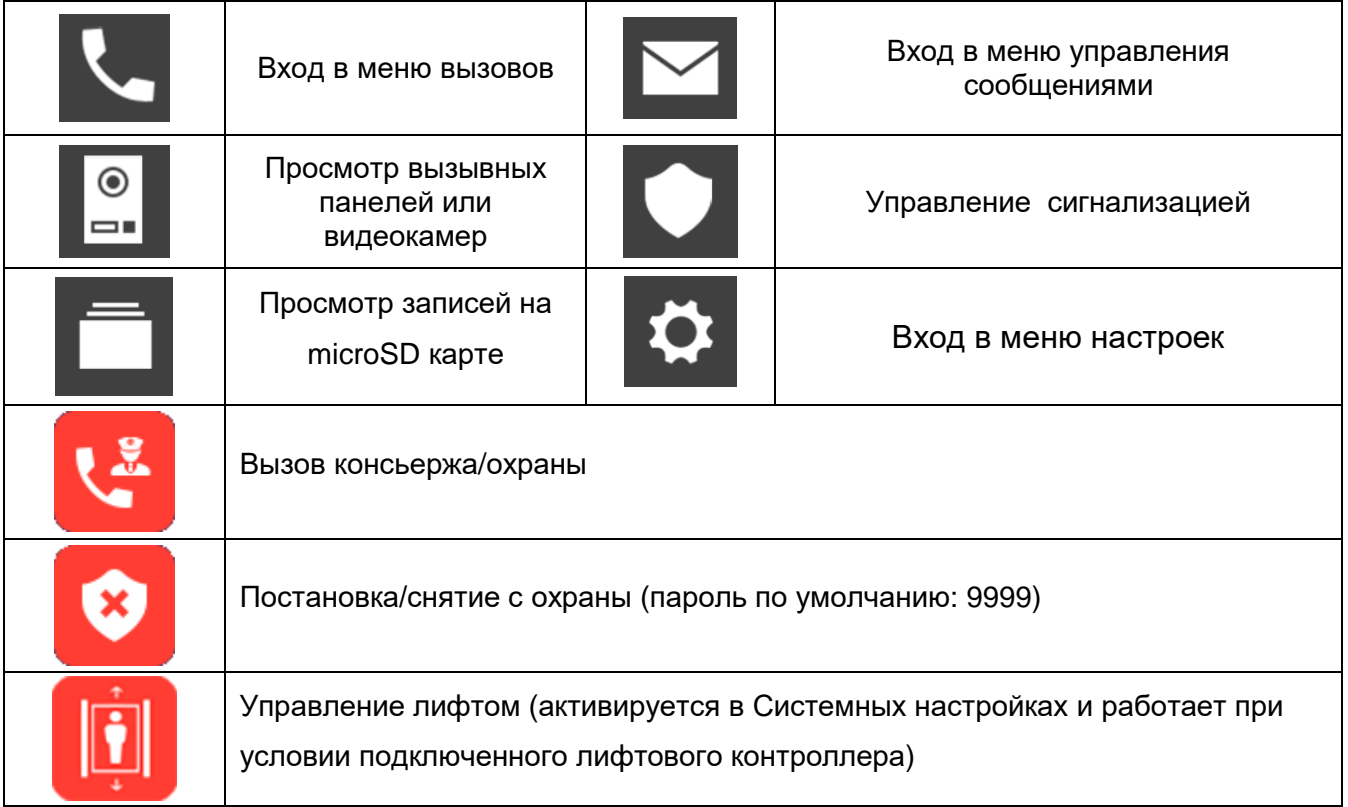

#### **Описание значков области уведомлений**

<span id="page-11-0"></span>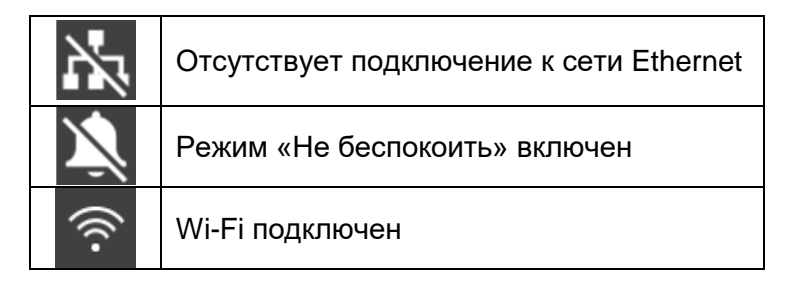

#### **Вызов от посетителя**

<span id="page-11-1"></span>При звонке с вызывной панели монитор будет издавать сигнал вызова. Нажмите значок **ната** на экране для ответа на вызов. Для открывания замка нажмите кнопку От и выберите, что необходимо открыть, дверь или ворота. Если вы не ответите на вызов, монитор перейдет в режим ожидания по окончании заданного времени звучания сигнала вызова.

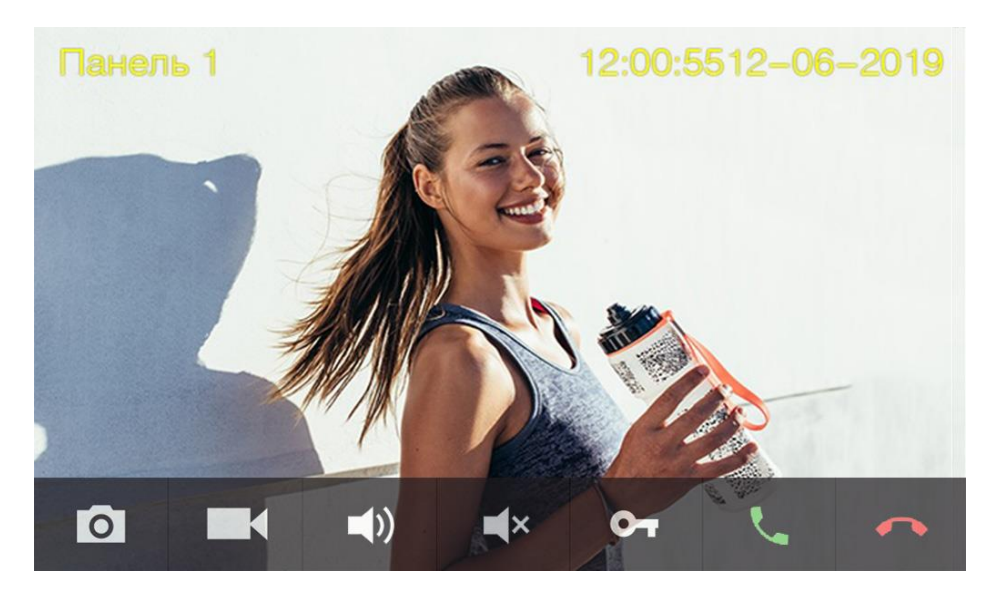

#### **Описание значков панели управления при вызове**

<span id="page-11-2"></span>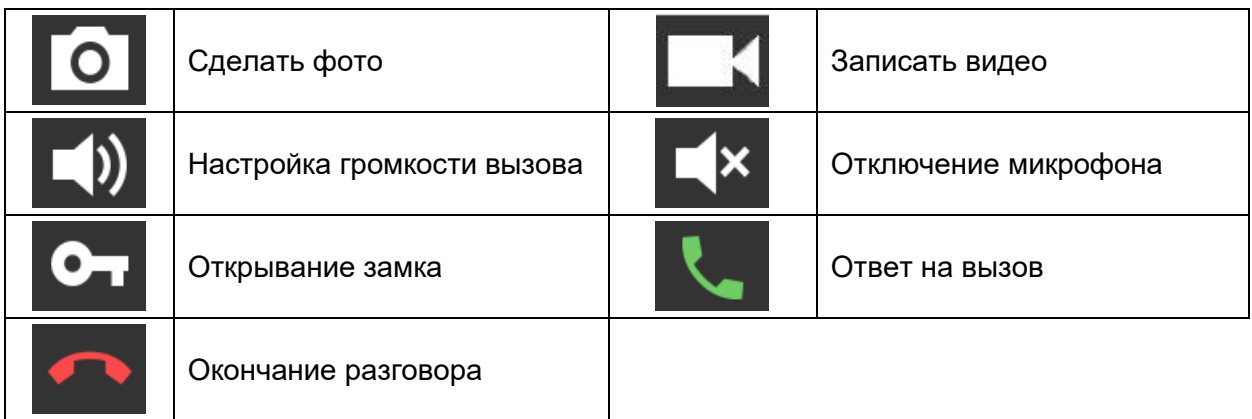

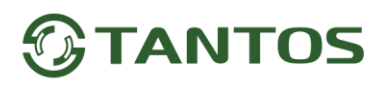

<span id="page-12-0"></span>**Вызов консьержа, охраны или других абонентов, журнал и настройки** Нажмите значок  $\overline{\mathbf{A}}$ для входа в меню вызовов.

Вы можете набрать номер нужного абонента или перейти в список контактов, нажав кнопку «Контакты».

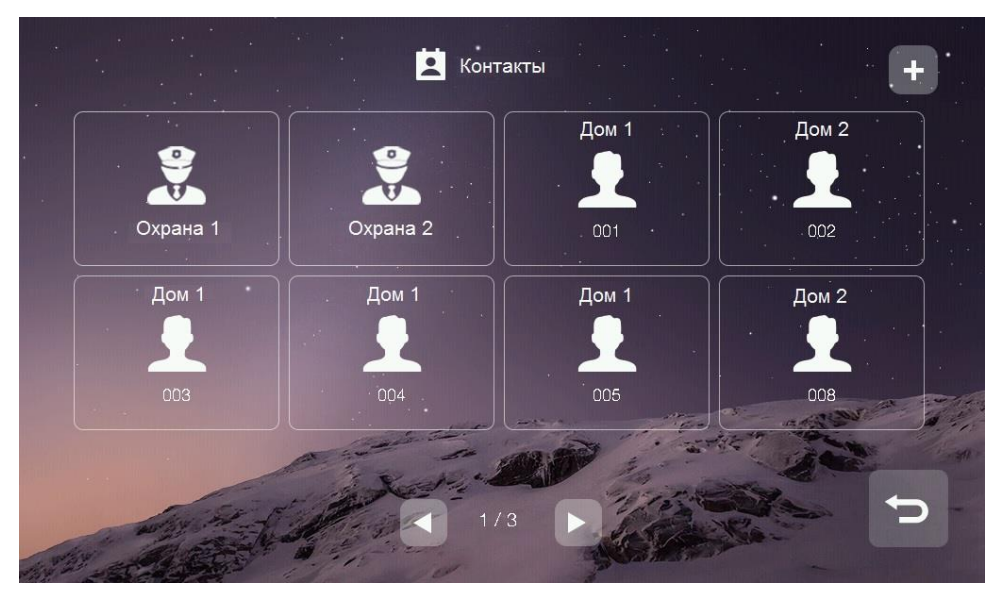

Для добавления нового контакта нажмите на значок «+» в правом вернем углу, на экране будет

отображены все доступные контакты. Выберите нужного абонента и нажмите значок  $\blacksquare$  для возврата на страницу контактов.

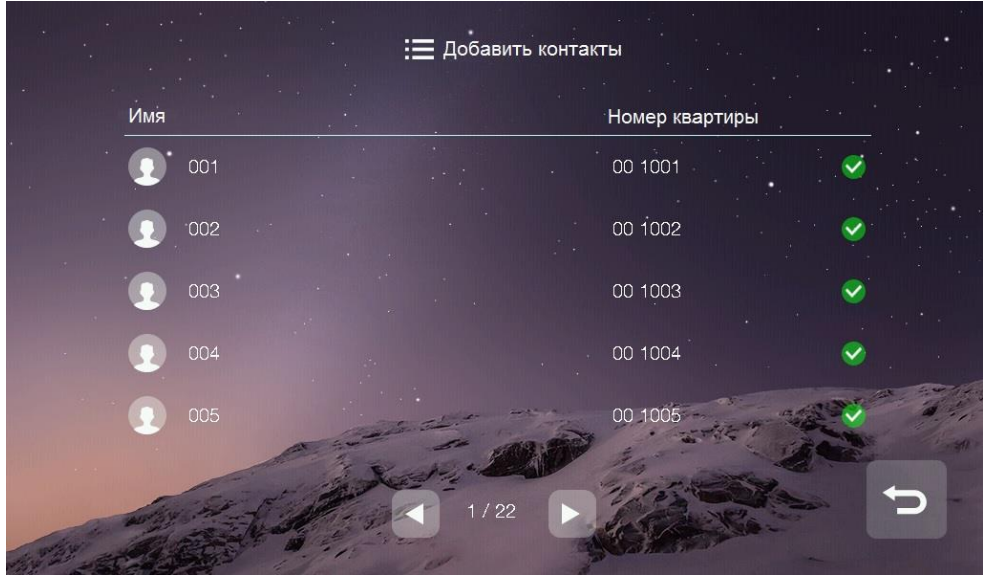

#### **Журнал принятых или пропущенных вызовов**

<span id="page-13-0"></span>Для отображения журнала вызовов нажмите кнопку «Журнал». Для просмотра только пропущенных вызовов включите опцию «Пропущенные» в левом нижнем углу.

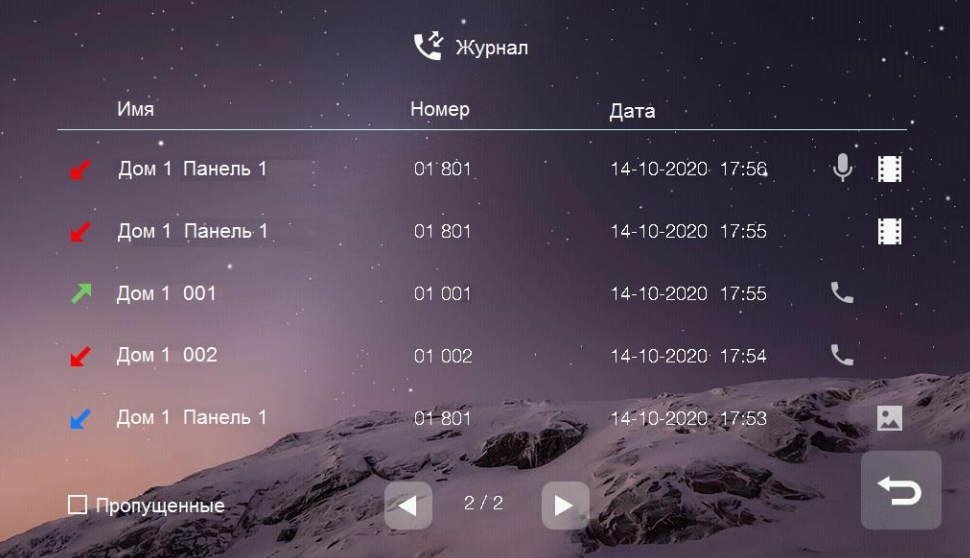

При просмотре журнала вы можете:

- Прослушать оставленное сообщение, нажав значок
- Просмотреть автоматически сохраненное фото, нажав значок , или видео  $\left| \vdots \right|$
- Перезвонить абоненту, нажав значок

#### **Примечание:**

- Для удаления записи из журнала нажмите на удаляемую запись и удерживайте 2 секунды. Вы можете удалить только данную запись или очистить весь журнал.
- <span id="page-13-1"></span>В журнале сохраняются только последние 100 вызовов.

#### **Настройка вызовов**

В меню «Вызовы» нажмите кнопку «Настройки» для входа в меню настройки вызовов:

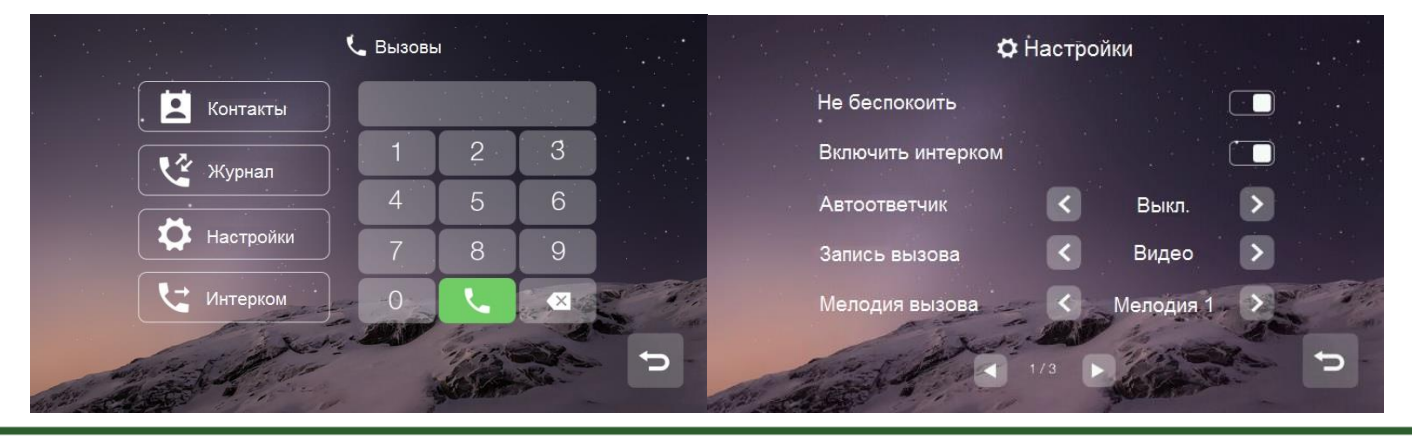

В данном меню вы можете:

- Включить или выключить функцию «Не беспокоить».
- Включить или выключить на вашем мониторе возможность вызова и разговора по интеркому с другими жильцами.
- Настроить отправку сообщения об отсутствии (немедленно, с задержкой, выключено).
- Установить мелодии вызова для вызывных панелей, интеркома, консьержа и кнопки вызова.
- Выбрать мелодию для обратного звонка.
- <span id="page-14-0"></span>Настроить громкость для мелодий вызова и разговора.

#### **Вызов другого жильца по интеркому**

Вы можете выбрать жильца из списка контактов или набрать номер его квартиры.

При наборе номера квартиры другого жильца, проживающего в вашем доме, просто наберите его номер квартиры и нажмите кнопку вызова.

Если вызываемый абонент живет в другом доме, то необходимо набрать сначала номер его дома, а затем номер квартиры в формате **ХХ ХХХХ**, где первые две цифры – это номер дома, а остальные четыре – номер квартиры, например, для вызова квартиры **№101** дома **№1** введите адрес **01 0101** и нажмите кнопку вызова.

**Примечание:** В качестве примера в инструкции рассматривается 4-значный диапазон нумерации квартир. Подробнее о диапазонах нумерации квартир смотрите в разделе «Диапазоны нумераций квартир».

При вызове вы увидите данный интерфейс:

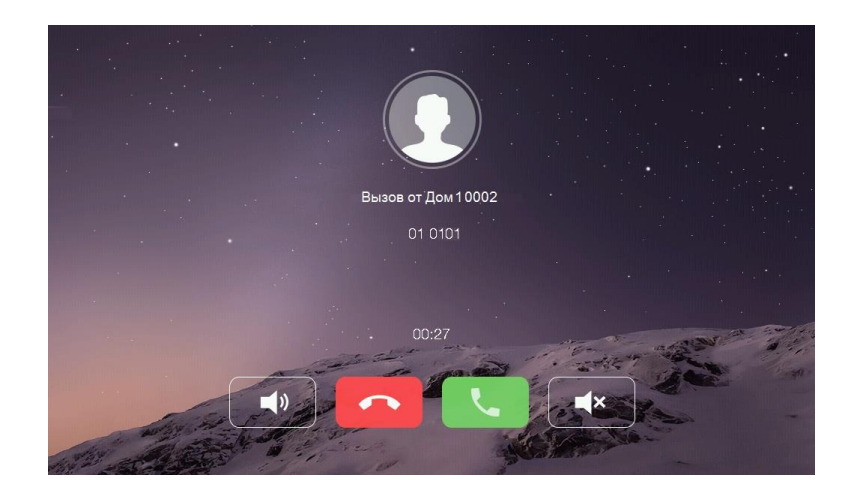

#### **Вызов дополнительного монитора по интеркому**

<span id="page-15-0"></span>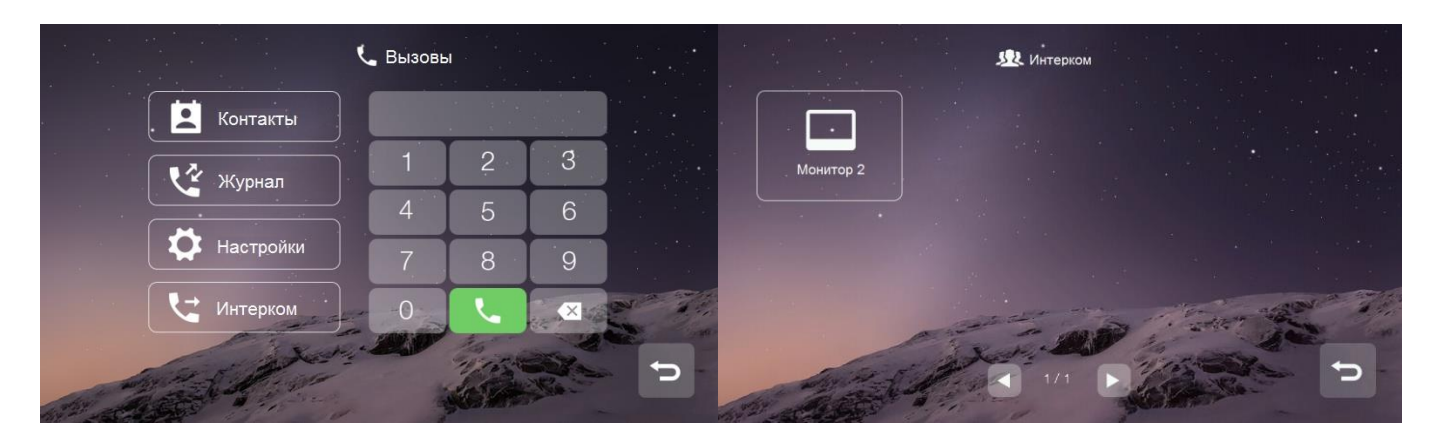

<span id="page-15-1"></span>Вы можете выбрать необходимый дополнительный монитор для звонка в меню «Вызовы» - «Интерком».

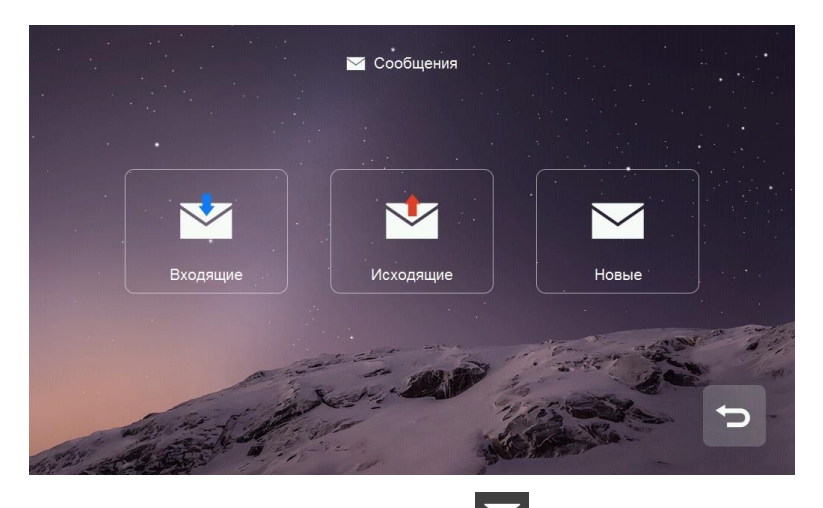

#### **Сообщения**

Для входа в меню «Сообщения» нажмите значок  $\blacktriangleright$ 

- В папке «Входящие» находятся полученные сообщения. Вы можете удалить, переслать или ответить на сообщение.
- В папке «Отправленные» находятся отправленные сообщения. Вы можете удалить, переслать или ответить на сообщение.
- Для отправки нового сообщения нажмите на «Новое», введите номер квартиры в формате **ХХ ХХХХ** в поле «Кому», где первые две цифры – это номер дома, а остальные четыре – номер квартиры, например, для отправки сообщения в квартиру **№102** в доме **№1** введите

адрес 01 0102, напишите сообщение и нажмите **для отправки:** 

# **TANTOS**

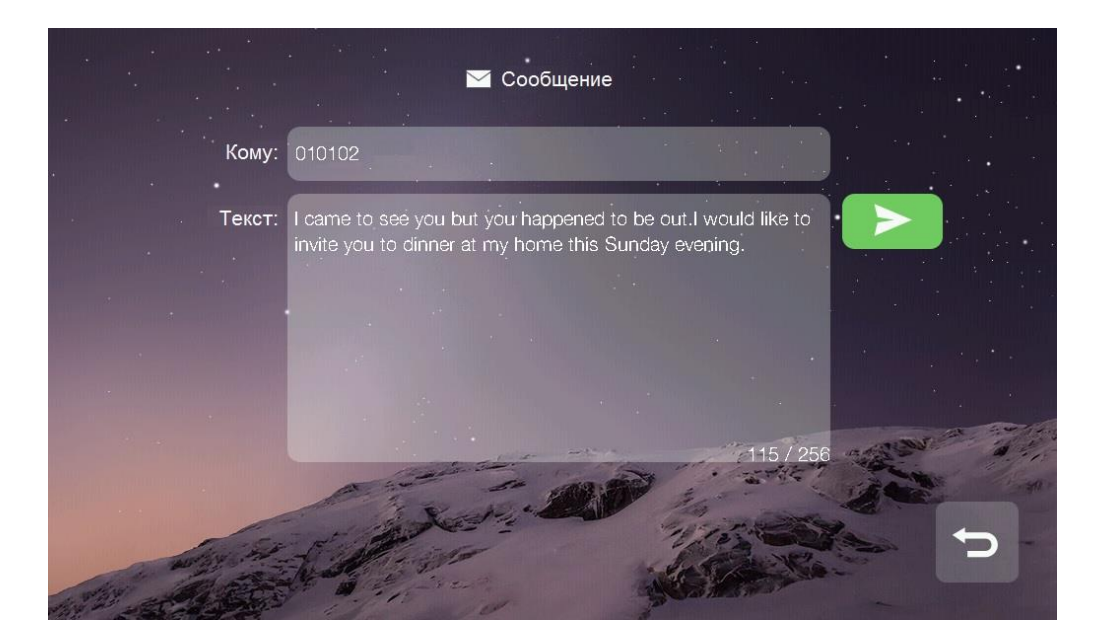

 Для удаления всех сообщений в папке нажмите на любое сообщение и удерживайте 2 секунды, после чего удалите все сообщения.

#### **Просмотр изображения с вызывных панелей или видеокамер**

<span id="page-16-0"></span>Нажмите значок **в в основном меню монитора для выбора вызывной панели или видеокамеры**, которую вы хотите просмотреть.

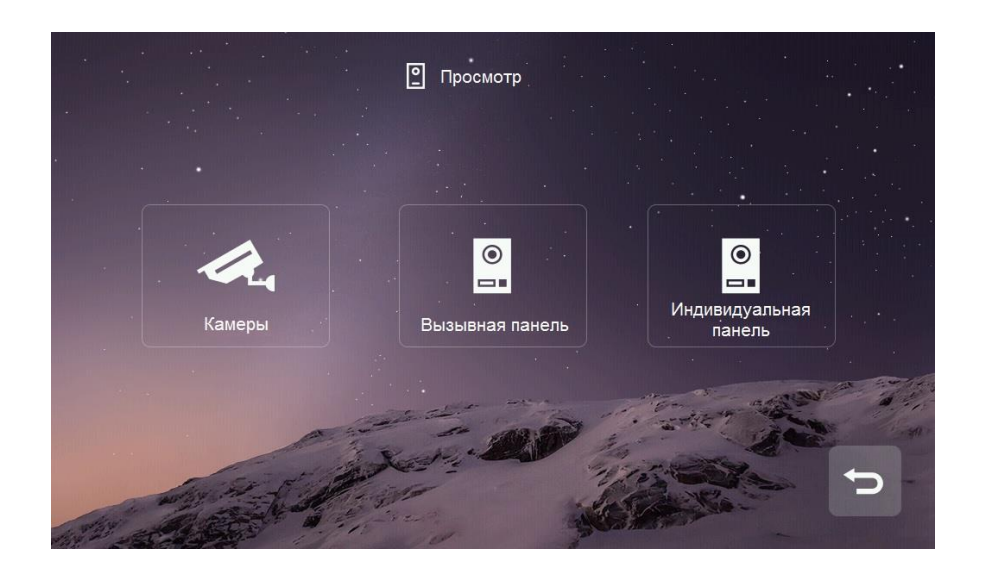

# **TANTOS**

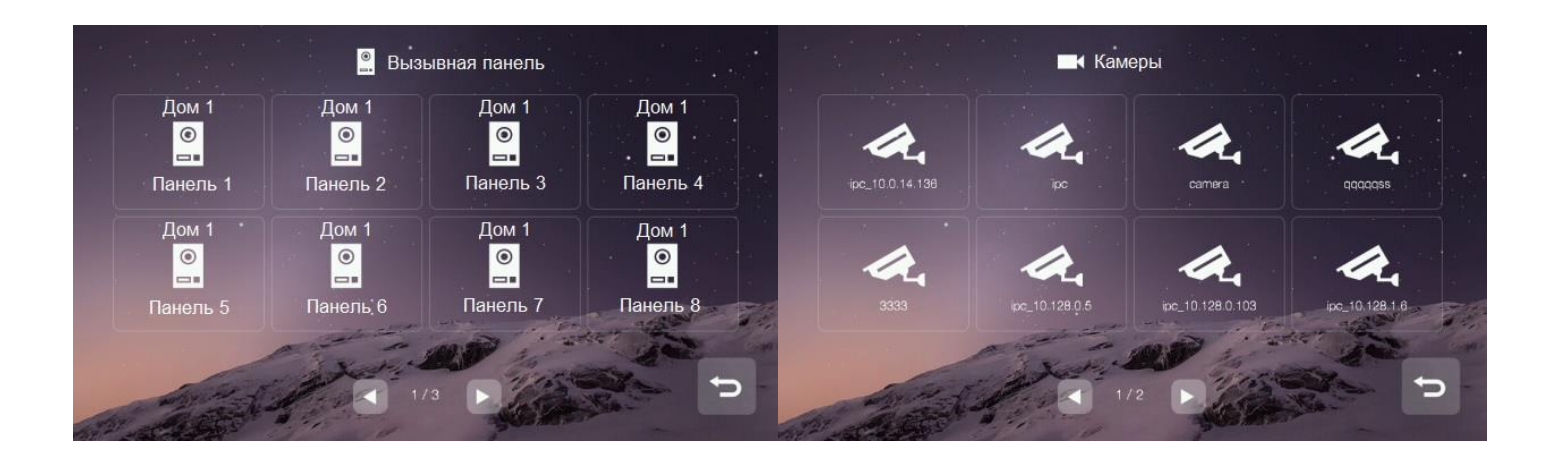

#### **Примечание:**

- Монитор жильца может отображать подъездные панели только своего дома.
- Разговор в режиме просмотра недоступен.
- <span id="page-17-0"></span> Монитор жильца отображает только те камеры, которые ему разрешены администратором системы.

#### **Сигнализация**

Для входа в меню сигнализации нажмите значок **. Пароль по умолчанию: 9999** 

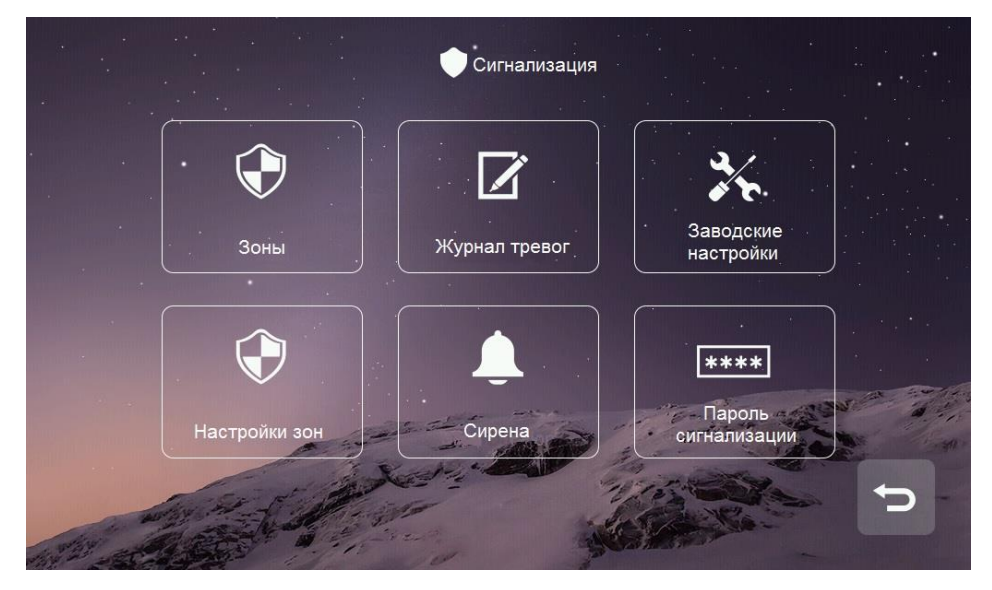

- Значок «Зоны» предназначен для просмотра состояния каждой зоны.
- Значок «Журнал тревог» предназначен для просмотра информации о 100 последних событиях системы.
- Значок «Заводские настройки» возвращает раздел «Сигнализация» к заводским установкам.
- Значок «Настройки зон» предназначен для настройки типа шлейфа, задержек и т.д.
- Значок «Сирена» предназначен для настройки времени звучания сирены.
- Значок «Пароль сигнализации» предназначен для смены пароля.

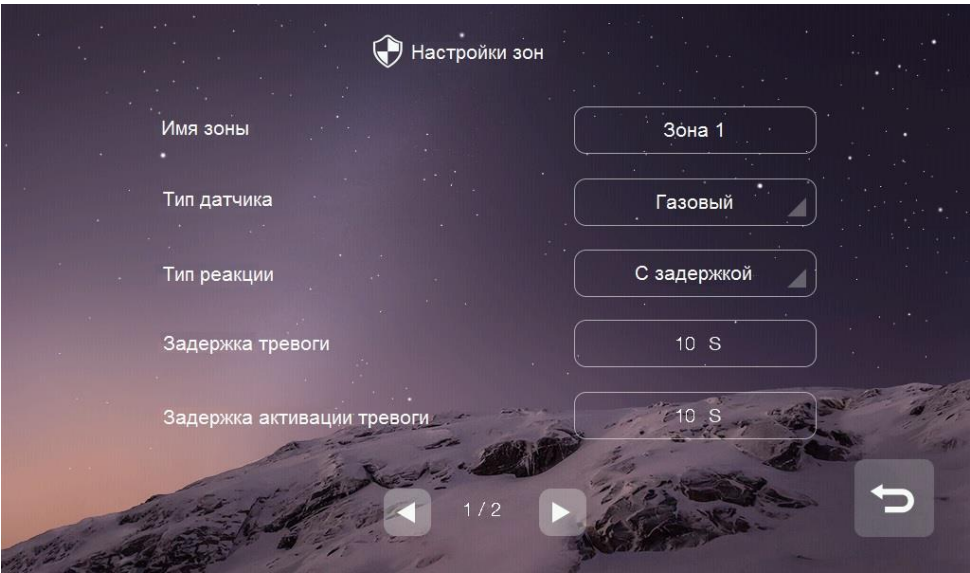

- В пункте «Имя зоны» вы можете изменить ее имя, по умолчанию: Зона 1, 2, 3, 4, 5, 6, 7, 8.
- В пункте «Тип датчика» устанавливается тип подключенного извещателя.
- В пункте «Тип реакции» устанавливается реакция на срабатывание извещателя: мгновенная, с задержкой, 24 часа, байпас (зона отключена).
- В пункте «Задержка тревоги» настраивается время тревоги: от 1 до 99 секунд.
- В пункте «Задержка активации тревоги» настраивается время активации: от 1 до 99 секунд.
- <span id="page-18-0"></span> В пункте «НО/НЗ» – устанавливается тип шлейфа, нормально-замкнутый или нормальноразомкнутый.

#### **Просмотр сохраненных вручную фотографий на microSD карте**

Для входа в меню просмотра фото или видео нажмите значок .

В данном разделе сохраняются фото и видео, сделанные вручную.

Для удаления фото нажмите на удаляемую запись и удерживайте 2 секунды. Вы можете удалить только данную запись или очистить весь раздел.

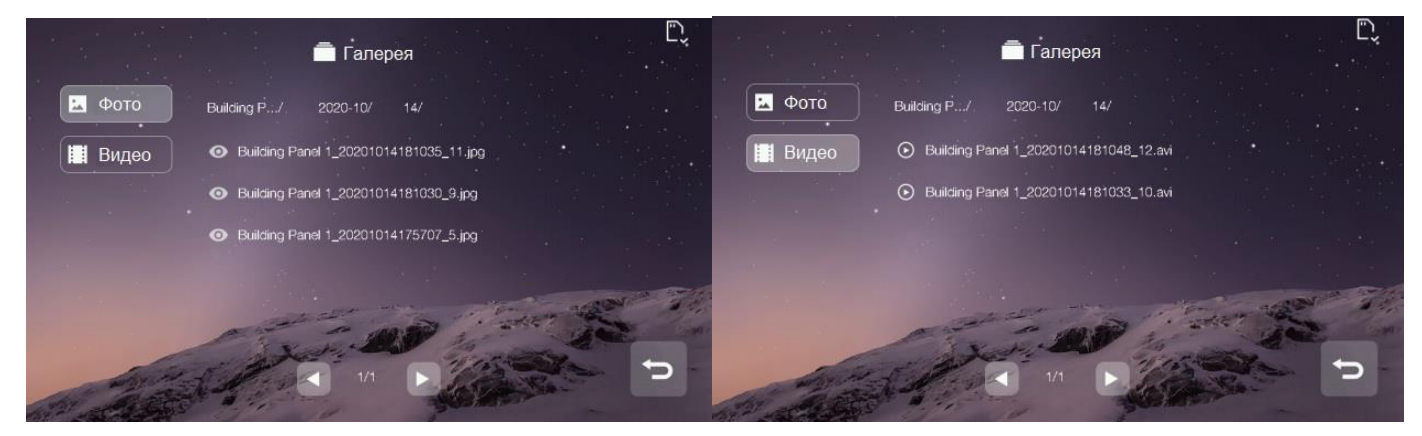

<span id="page-19-0"></span>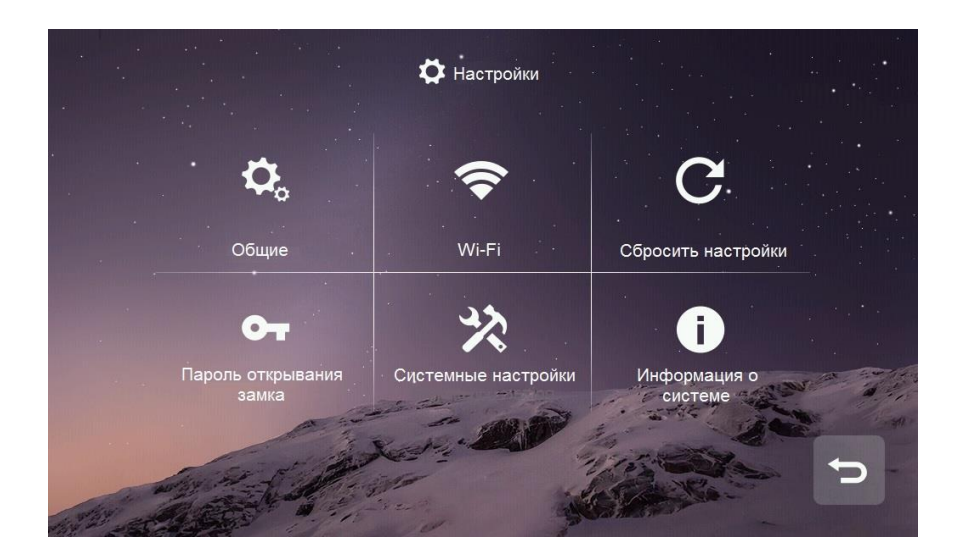

#### **Пользовательские настройки**

- Значок «Общие»: настройка имени монитора, языка, звука нажатия кнопок, включение режима «Очистка экрана», в данном режиме можно очистить экран мягкой тканью (при изменении имени монитора настройки вступают в силу в течение 24 часов).
- Значок «Wi-Fi» (только для **EasyMon-WiFi (PoE)**): подключение монитора к домашней W-Fi сети для отправки уведомлений о вызове в приложение «**vhOme 2.2**».
- Значок «Сбросить настройки»: сброс пользовательских настроек, форматирование microSD карты и перезагрузка монитора.
- Значок «Пароль открывания замка»: установка индивидуального пароля на открывание замка. Длина пароля 4 цифры.
- <span id="page-19-1"></span> Значок «Информация о системе»: информация о версии прошивки, номере дома, номере квартиры и монитора.

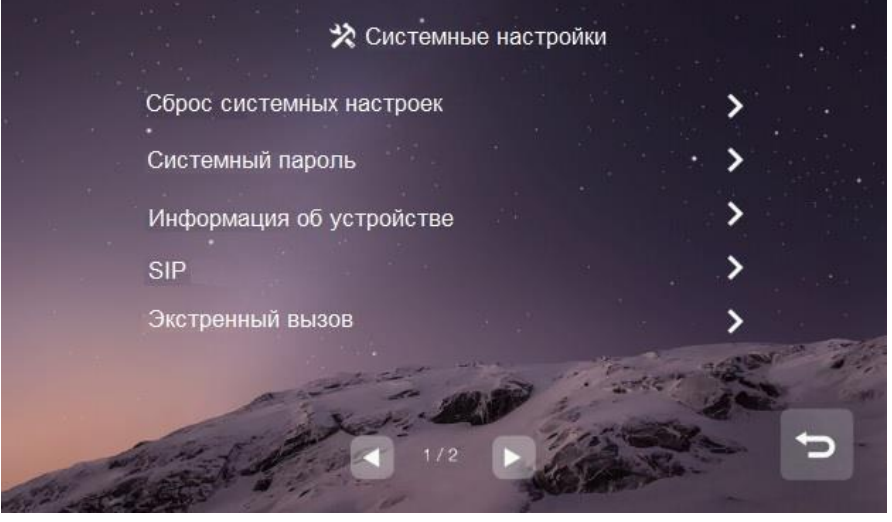

#### **Системные настройки**

На странице системных настроек вы можете сбросить системные настройки на заводские, изменить системный пароль, изменить настройки адреса монитора, включить и настроить SIP функцию и установить адрес пульта консьержа (по умолчанию 99 9801). Пароль по умолчанию для входа в системные настройки **0000**.

#### **Внимание:**

- В квартире может быть установлено до 5 дополнительных мониторов помимо основного.
- При утере пароля для входа в системные настройки его можно восстановить через WEB страницу монитора.
- Система поддерживает как автоматическое присвоение IP-адресов, так и ручное.
- Если активировать управление лифтом, то на главном экране появится значок ..<mark>..</mark>. Пожалуйста, активируйте данную функцию только в том случае, если ваш лифт оснащен контроллером PLC (Programmable logic controller). Функция «Доступ к лифту» активирует контакты реле лифтового контроллера, которые соответствуют номеру этажа абонента, а также контакты реле первого этажа в тот момент, когда абонент открывает дверь посетителю, то есть посетитель сможет вызвать лифт и подняться на этаж абонента.

#### **Диапазоны нумераций квартир**

<span id="page-21-0"></span>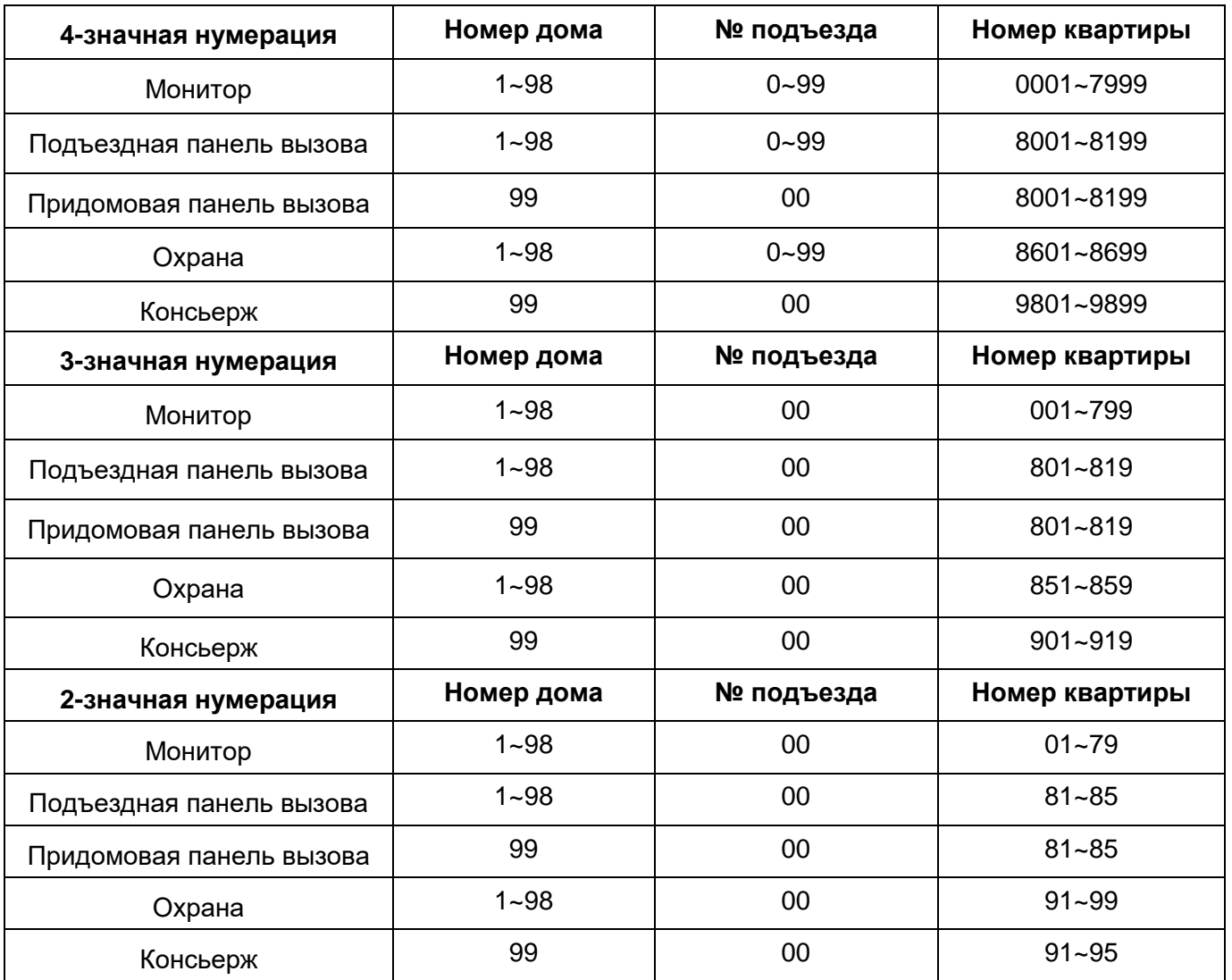

#### **Примечания:**

- **№ подъезда:** запрещает звонить в соседние подъезды, если установлено значение отличное от 0, например, если в вызывной панели прописан подъезд №1, то панель сможет вызывать только те мониторы, в которых установлен подъезд №1.
- Для 3-значного и 2-значного диапазона нумерации функция «№ подъезда» недоступна.

#### **WEB страница монитора**

<span id="page-22-0"></span>WEB страница монитора используется для изменения заставки монитора, восстановления утерянного пароля и обновления его прошивки.

**Внимание:** Для входа на страницу монитора компьютер должен иметь IP адрес того же сегмента сети, что и монитор.

- Для входа должен использоваться только браузер Google Chrome.
- Откройте браузер и наберите IP адрес монитора в адресной строке, нажмите «Enter».
- В появившемся окне введите логин и пароль (по умолчанию логин: **admin**, пароль: **888999**) и нажмите кнопку Login.

#### **Local Configuration Page**

<span id="page-22-1"></span>На данной странице отображается информация об устройстве, его IP адрес.

С помощью кнопок, расположенных внизу страницы, вы можете изменить заставку монитора, восстановить ее в заводские установки или восстановить пароль на вход в системные настройки.

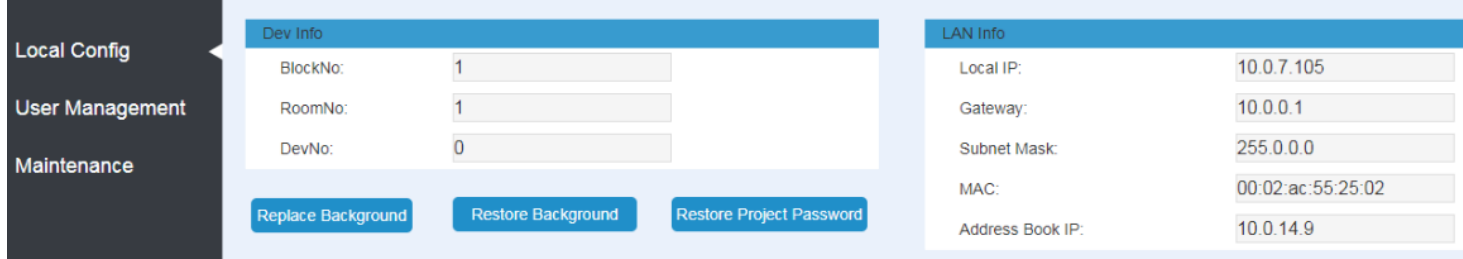

#### **User Management Page**

<span id="page-22-2"></span>На данной странице вы можете изменить логин и пароль для входа на WEB страницу монитора.

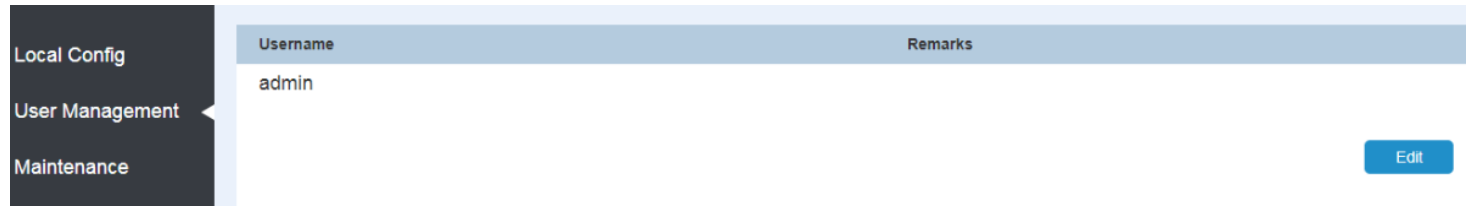

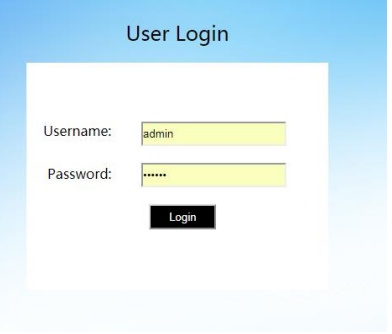

#### **Maintenance Page**

<span id="page-23-0"></span>Данная страница предназначена для обновления прошивки монитора и его перезагрузки.

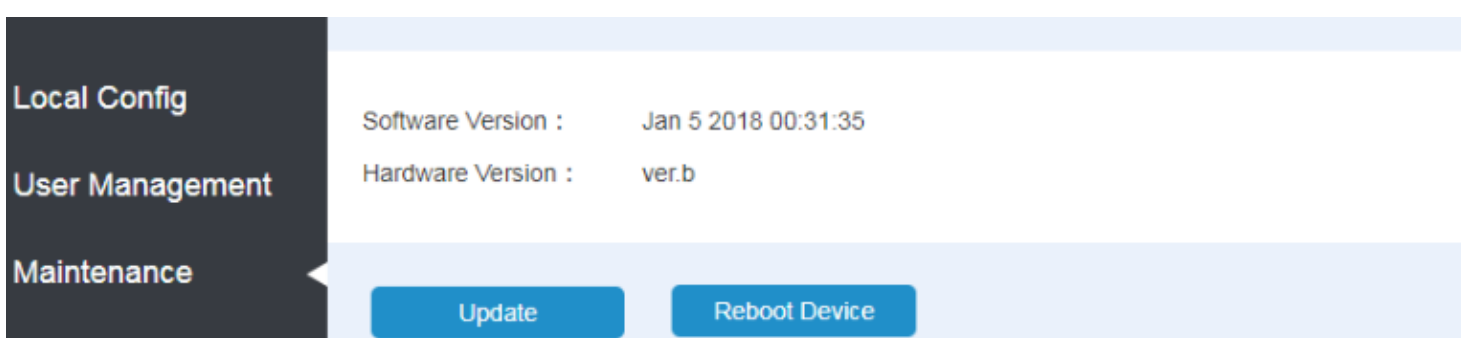

#### **Характеристики**

<span id="page-23-1"></span>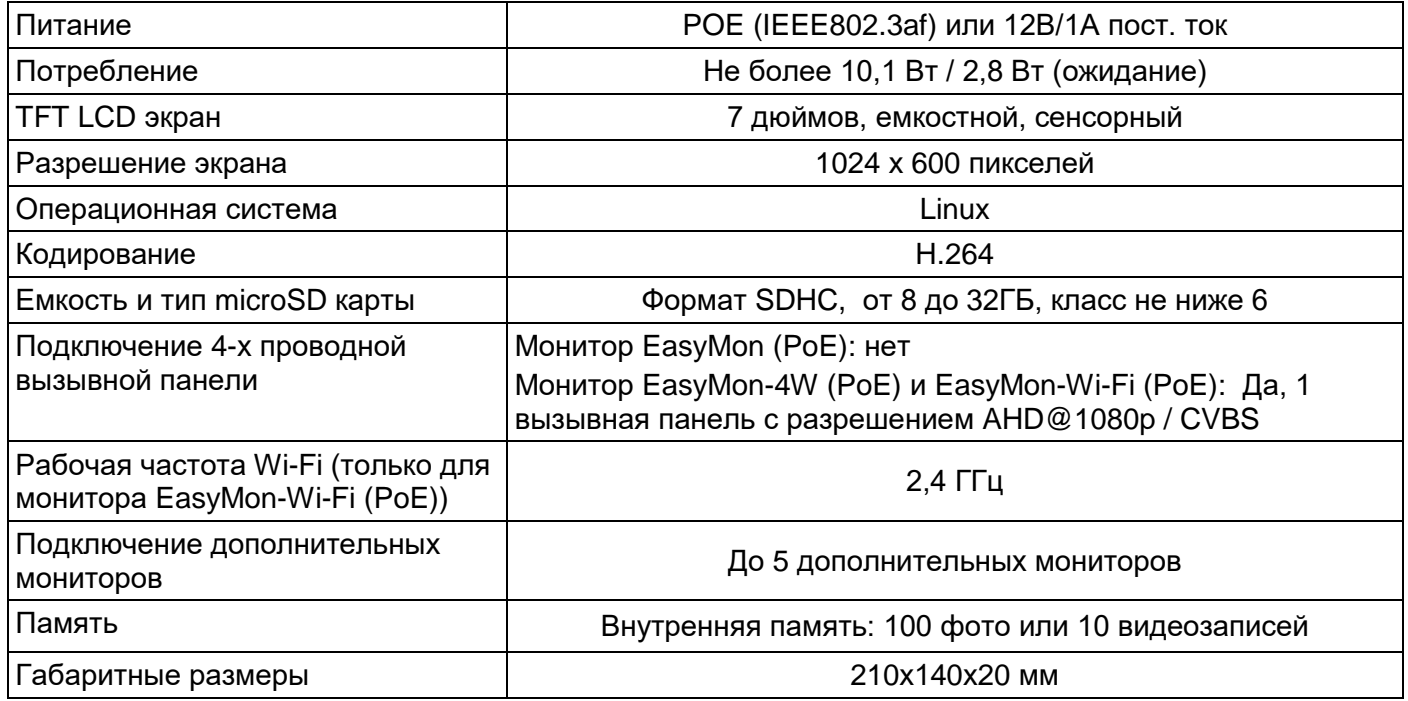

\*Содержание драгоценных материалов: не требует учѐта при хранении, списании и утилизации.

Параметры и характеристики изделия могут меняться без предварительного уведомления. Актуальные версии инструкций для монитора смотрите на сайте [www.tantos.pro](http://www.tantos.pro/) на странице изделия.

# EAC

#### **Правила хранения и транспортировки**

<span id="page-24-0"></span>Хранение изделия в потребительской таре должно соответствовать условиям хранения 1 по ГОСТ 15150- 69. В помещениях для хранения изделия не должно быть паров кислот, щѐлочи, агрессивных газов и других вредных примесей, вызывающих коррозию.

Устройства в транспортной таре перевозятся любым видом крытых транспортных средств, в соответствии с требованиями действующих нормативных документов.

#### **Правила продажи изделия**

<span id="page-24-1"></span>Продажа изделия на территории РФ должна производиться в соответствии с постановлением Правительства РФ от 31 декабря 2020 г. N 2463. Продажа изделия не имеет возрастных или иных ограничений.

#### **Утилизация**

<span id="page-24-2"></span>Изделие утилизировать как бытовую технику без принятия специальных мер защиты окружающей среды. Техническое обслуживание

Техническое обслуживание изделия должно проводиться не реже одного раза в год.

Ежегодные работы по техническому обслуживанию включают:

а) проверку работоспособности изделия, согласно инструкции по монтажу;

б) проверку целостности корпуса изделия, надѐжности креплений, контактных соединений;

<span id="page-24-3"></span>в) очистку корпуса изделия от пыли и грязи.

#### **Гарантийные обязательства**

Изготовитель гарантирует соответствие изделия требованиям эксплуатационной документации при соблюдении потребителем правил транспортирования, хранения, монтажа и эксплуатации.

Срок службы изделия – 5 лет.

Гарантийный срок эксплуатации – 12 месяцев с даты продажи.

При покупке изделия требуйте отметку даты продажи в гарантийном талоне и проверяйте комплектность согласно данному руководству. При отсутствии документа, подтверждающего дату приобретения, гарантийный срок исчисляется от даты производства.

В течение гарантийного срока производится бесплатный ремонт изделия. Гарантия не распространяется на изделия, имеющие повреждения корпуса или подвергшиеся разборке потребителем. Гарантия не распространяется на недостатки товара в части программного обеспечения и технического обслуживания (поддержка облачных и сетевых сервисов), центры управления и обеспечения и/или производитель (правообладатель) которого находятся в недружественных странах, согласно перечню, утвержденного распоряжением Правительства РФ от «05» марта 2022г. № 430-р.

Расходы по транспортировке к месту ремонта и обратно несет потребитель.

Адрес гарантийного сервисного центра ООО «ТАНТОС»: 129337 г. Москва, улица Красная Сосна, дом 2, корп. 1, стр.1, телефон +7 (495) 739-22-83, доб. 6204

#### **Сведения о маркировке изделия**

<span id="page-24-4"></span>Этикетка с названием изделия, напряжением питания и страной производства наклеена на задней крышке устройства.

Дата производства указана в серийном номере на задней крышке устройства на наклейке со штрих кодом, где 1-я и 2-я цифра - месяц, 3-я и 4-я цифра - год производства. Так же месяц и год производства указаны на гарантийной пломбе путем маркировки месяца и года производства.

#### **Сведения о сертификации**

<span id="page-24-5"></span>Изделие соответствует требованиям технических регламентов Таможенного союза ТР ТС 020/2011 и ТР ЕАЭС 037/2016.

#### **Сведения об изготовителе и импортере**

#### <span id="page-24-6"></span>**Сделано в Китае.**

**Изготовитель:** Кволвижн, ЛТД, город Шеньчжэн, ГонгМинг, ЛоуКун, Индустриальный Парк ЛиЮХе, шоссе Чжэньсин, 37, здание Б, 4Ф

**Импортер:** ООО "Логист", 109156, г. Москва, ул. Саранская, дом 4/24, помещение XV, офис 2. Тел.: (495) 739-22-83

#### **Гарантийный талон**

#### **Талон действителен при наличии всех штампов и отметок**

<span id="page-25-0"></span>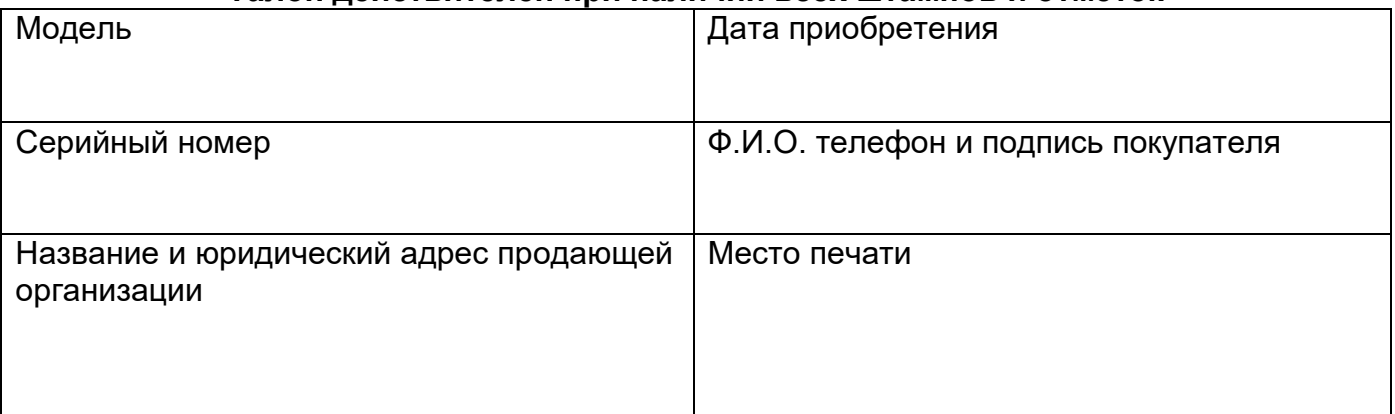

#### **Внимание: Убедитесь, пожалуйста, что гарантийный талон полностью, правильно и разборчиво заполнен.**

Настоящий гарантийный талон выдается сроком на один год с даты продажи, если в паспорте изделия не указан иной гарантийный срок. Если в паспорте изделия указан больший гарантийный срок – действие настоящего гарантийного талона распространяется на указанный в паспорте изделия срок.

Гарантия распространяется только на товары, используемые в соответствии с назначением, техническими и иными условиями, предусмотренными изготовителем (производителем). При нарушении этих условий Продавец не несет ответственности по гарантийным обязательствам. Продавец вправе отказать Покупателю в гарантийном обслуживании, если при выяснении причин неисправности будет установлено, что данные обстоятельства не могут быть отнесены к заводским дефектам поставленного Товара.

#### **Гарантия не распространяется:**

- На неисправности, возникшие в результате воздействия окружающей среды (дождь, снег, град, гроза и т.д.),

наступление форс-мажорных обстоятельств (пожар, наводнение, землетрясение и др.)

- На неисправности, вызванные нарушением правил транспортировки, хранения, эксплуатации или неправильной установкой.

- На повреждения, вызванные попаданием внутрь Товара посторонних предметов, веществ, жидкостей, насекомых и т.д.

- На Товар, имеющий внешние дефекты (явные механические повреждения, трещины, сколы на корпусе и внутри устройства).

- В случае обнаружения следов механических и термических повреждений компонентов на платах.

- В случае внесения Покупателем любых изменений в Товар.

- В случае, если в течение гарантийного срока часть или части товара были заменены частью или частями, которые не были поставлены или санкционированы, а также были неудовлетворительного качества и не подходили для Товара.

- В случае, если ремонт производился не в авторизованном производителем сервисном центре.

- На недостатки товара в части программного обеспечения и технического обслуживания (поддержка облачных и сетевых сервисов), центры управления и обеспечения и/или производитель (правообладатель) которого находятся в недружественных странах, согласно перечню, утвержденного распоряжением Правительства РФ от «05» марта 2022г. N<u>o</u> 430-р.

**Действие настоящей гарантии не распространяется на детали отделки корпуса и прочие детали, обладающие ограниченным сроком использования.**

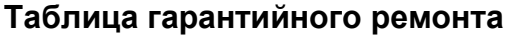

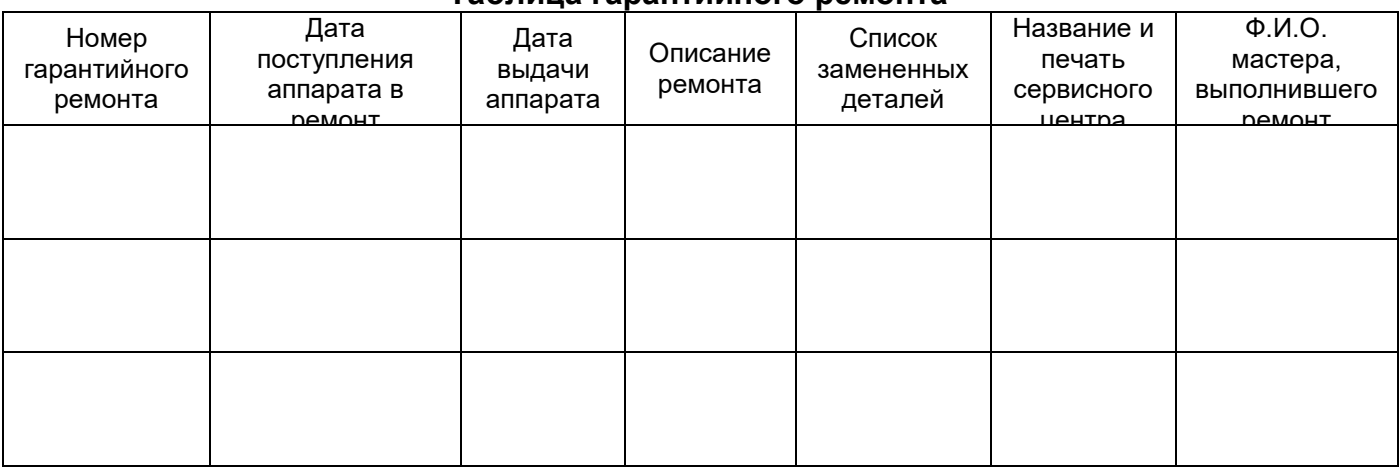

Талон должен заполняться представителем уполномоченной организации или обслуживающим центром, производящим гарантийный ремонт изделия. После проведения гарантийного ремонта данный талон должен быть возвращен Владельцу.